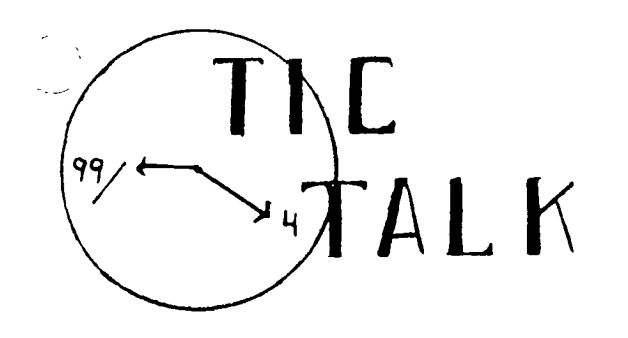

Vol. 1 No. 7

#### WHAT WILL OUR NAME BE! By Lloyd Maple

There has been a lot of interest in the naming of our organization with the entry of many good ideas for a new name. If you have an idea still sitting there, you still have time to get it in. We will close the entries with the February 8th meeting.

 $Feb.$  1983 We will then take the names and select three or  $Feb.$  1983 four of the best which will be presented at the March 8th meeting so the group will be able to vote on best selection. The prizes for the winner will be given at that meeting.

### DISCOUNTS FOR GROUP MEMBERS !!! By Lloyd Maple

 $\rightarrow$  computers will be available for purchase. We are very pleased to announce the culmination of a deal with a local supplier for the purchase of equipment at a sizeable discount. Nearly all of the hardware and software for the

There will be a table at the meetings set up for information and ordering any items you wish. These items have to be purchased in advance since we are unable to establish credit with the supplier. So bring your checkbook or cash with your orders. If you can't wait until the meeting to order, you may contact either:

> Pete Crowell — 750-5949 Ron Kuseski — 444-1797 Lloyd Maple — 979-6677

for your purchases. To save our running all over, we would like to limit our purchases for you to once a week. This would mean you need to get your order to one of us by Monday evening so we could pick them up on Tuesday. You should then be able to pick up your order by Wednesday.

Our ordering plans are tentative. We are going to ask for your patience while we get this off the ground. Organizing is the toughest part but we didn't want to delay the announcement any .xther.

# NEXT USERS' GROUP MEETING

WHERE - Jefferson County Fairgrounds Auditorium

WHEN - February 8, 1983 7-9:00 p.m.

WORKSHOPS - Beginning BASIC - Home Applications

DIRECTIONS - Take 6th Ave. west to Indiana Ave. service road, west to Fairgrounds entrance.

#### INEXPENSIVE CASSETTES

One of our members has passed along the following source for inexpensive high quality ten minute cassettes: National Audio, Box 3657<br>Glenstone Station, Springfield, MO 65808. Glenstone Station, Springfield, MO Ampex cassette 601-C-10 can be obtained for thirty three cents each in quantities of 1-499. Write to them for a complete catalog. Your first order is C.O.D. only.

### PROGRAM TRANSFERS OVER TELEPHONE LINES By Raine De Pue

### Minimum Equipment:

- 1. TI Computer.
- 2. RS232 box or peripheral expansion box and RS232 card.
- 3. Modem.
- 4. Disk drive and/or cassette recorder and cassette cable.

# Directions:

- I. Sender
	- a. Turn on all equipment.
	- b. Call up receiving party.
	- c. Load the program you want to send into the computer.
	- d. Type in SAVE RS232 \*\*\*BUT\*\*\* do not enter.
	- e. Ask receiving party if they have typed in but not entered "OLD RS-232".
	- f. When they say yes, then both of you switch to data on the modems.
	- g. Now press ENTER. Then #255 will appear at the top of the screen.
	- h. A second or two later, the #255 will drop to the actual # of records of your program.
	- i. As the program is being transmitted, the # on the screen will decrease to 001 and then if you have the expansion box, the light will go out.
	- j. Now you can switch back to voice and continue talking to the other person.
	- k. To send another program, repeat steps "d" to "k".

# II. Receiver

- a. Perform steps "a", and maybe "b".
- Put in either a diskette in disk drive, or tape in tape recorder (both must be able to save the incoming program).
- c. Talk to sending party by voice over the phone.
- d. Type in "OLD RS232" \*\*\*BUT\*\*\* do not enter.
- e. When sender says to switch modem to data, go ahead and move switch.
- f. Then wait for about 2 to 3 seconds (to give them time to press ENTER after the modem switch has been moved to data and for their computer to set itself up to receive your computer's acknowledge signal) and then press ENTER. A # (the program length block #) will appear at the top of your screen and will start decreasing slowly, until it reaches 001.
- h. Then wait until your expansion box RS232 card light goes out (if you have one) or wait for the cursor to come back and then you can switch back to voice.
- i. Now the program transfer is complete and is in your computer.
- i. The next step is highly recommend-<br>ed: Type in either SAVE CS1 or Type in either SAVE CS1 or SAVE DSK1 (depending on where you want to store the program). Go ahead and store it.
- k. Now, go ahead and run the program or switch the modem back to voice and talk about receiving another program.
- 1. If you are going to receive another program, repeat steps "c" to "j".

It is recommended that if the sender is going to send more than one program during a phone call, then the sender should send from 2 to 4 or 5 programs before the parties switch from being sender to receiver and vice versa.

Perry Patton and myself have used this method very successfully several times. It is important to follow the rules closely, as it might not work if you don't. If you have any questions or problems, please feel free to call me at 420- 2487.

Also, if you want to increase your library this way, you will probably want to do as much of it as you can now. A lot of free phone calls willbe toll calls when Mountain Bell initiates mess• age unit calls. It is not a question of "if" they will, but "when" they will.

We members over the age of 14 might ask ourselves, "what really is an arcade game?" I know about the old pinball games where you would drop your dime into a mechanical device and try to keep the ball rolling as long as possible without tilting the machine. Well, possible without tilting the machine. times have changed. The arcades (they used to be called penny arcades-hah) are full of machines with chips, video displays and joysticks. They now cost a quarter and we no longer have flashing lights, bells and buzzers. Oh yes, we do have those effects, but now we are treated to color graphics, synthesized sounds and an increasing amount of difficulty as the game progresses. I visited my first arcade this summer at the request of my two daughters and we played several of the games including Pac Man and Defender. I came to the conclusion that I liked Munch Man better than Pac Man because of the price factor (no quarters) and the 20 different screens, but I must admit that I was impressed with Defender. Defender had very good graphics and sound as well as ex- $\blacksquare$  emely responsive controls. I was jealous. I .iad "shoot em" games on my TI-9914A like The Attack and Tombstone City 21st Century, but the responsive controls just weren't there especially with The Attack. Late in August I was treated to a demonstration of Parsec. That was the game for me!

Parsec has everything - multi colored graphics, great sound including synthesized speech that is speech as you have never heard coming from your 99, and very responsive control with both<br>joysticks and the keyboard. There are 16 joysticks and the keyboard. progressive levels of play with 8 nasty obstacles to combat in each level. The first 3 levels only<br>have 7 types of obstacles. They are: 5 have 7 types of obstacles. Swoopers, 4 Urbites, 5 LTF's, 4 Dramites, 7 Saucers, 4 Bynites and an Asteroid belt. After destroying these obstacles, we advance to the next level of play. At level 4 we are treated to "Killer Satellites," which is exactly what they are. They have no mercy. My best score is a little over 81,000 points, but the Killer Satellites did me in at level 5. I was pretty proud of myself for achieving that score until I read the Parsec review in December's 99ers Maga-.ne. The reviewer, D. Q. Umber, boasted a score in excess of 280,000. Mr. Umber has some hints for a higher score. I agree with his

hints. Use lift 3 for the ships that are shooting at you-e.g. Urbites, Dramites and Bynites. Lift 2 is best for Swoopers, LTF's and Astroids. Lift 1 is the only way you are going to refuel. There are 3 different refueling tunnels. The first are 3 different refueling tunnels. tunnel is fairly easy to negotiate. The 2nd and 3rd tunnels are a bit tougher progressively. A successful refueling earns bonus points. At the end of the Asteroid belt in level *3,* quickly change to lift 3 or the Killer Satellites will do you in. You may press P on the keyboard to take a break. When finished with your break, press any key to continue the game where you left off.

Now that I know what an arcade game is, Parsec fits the category. It has great color graphics and sound. It has absolutely no It has absolutely no educational merit except that I suppose it is good for developing good reflexes and hand-eye coordination. The suggested retail price is \$39.95. There are a few bugs in the program,<br>but they are really insignificant. When bebut they are really insignificant. ginning a new game, crash your ship with the ground, and you might find yourself skipping several obstacles. I have also crashed my ship with the ground at the top of the screen.

# USERS' GROUP

# OFFICERS AND COMMITTEE CHAIRPEOPLE

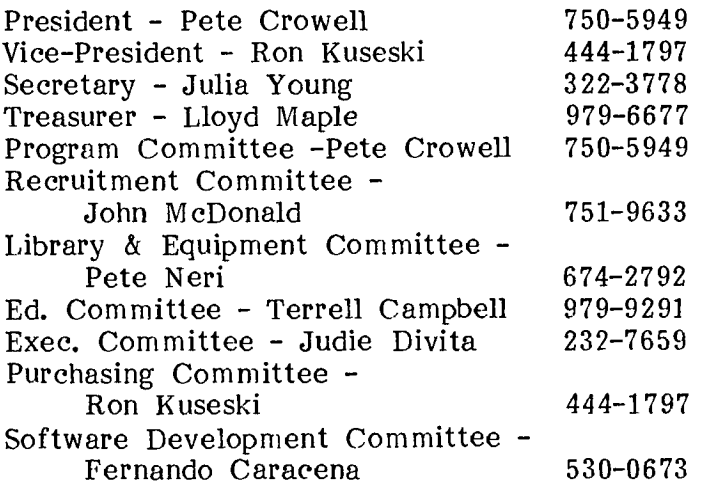

All members are encouraged to serve on one or more of the committees. To volunteer, contact one of the officers or committee chairpersons.

#### TIC FEVER By Lloyd Maple

I picked the title of my article because Webster's definition of fever is: "Excessive excitement due to strong emotion". Well, this is how I feel about our organization, this computer, and our newsletter *and* not necessarily in that order. Hopefully, I will attempt to make this a regular column sharing with you ideas and programs that I have run across here and there. If you have any ideas please send them along, as I would appreciate your comments and ideas. Enough of that. Now for my first program.

If you have a printer and the Extended BASIC Module you can turn your computer into an electronic typewriter which will print a line at a time. At first I wasn't keen on this until I typed a couple of letters and a memo with the program. One advantage over the regular typewriter is accuracy. I can't remember when I have typed a page without making many errors and using a lot of whiteout when using the regular typewriter. The program enables you to see the line and edit out any errors before you send it to the printer.

The one disadvantage of the program is the inability to store the data for a reprinting. If you have any ideas on how to fix this please let me know so we can share with all. Another idea would be to add a series of commands that would change the print styles available. As you can see, I am just learning programming and to some of you this would be a simple matter. Please help!!

100 CALL CLEAR<br>101 CALL COLOR CALL COLOR $(0,1,2)$ 102 CALL COLOR(1,1,2) 103 CALL COLOR(2,1,2) 104 CALL COLOR(3,1,2)<br>105 CALL COLOR(4,1,2) 105 CALL COLOR(4,1,2)<br>106 CALL COLOR(5.1.2) 106 CALL COLOR(5,1,2)<br>107 CALL COLOR(6,1,2) 107 CALL COLOR(6,1,2)<br>108 CALL COLOR(7,1,2) 108 CALL COLOR(7,1,2)<br>109 CALL COLOR(8.1.2) 109 CALL COLOR(8,1,2)<br>110 OPEN #1:"BS232.BA-110 OPEN #1:"RS232.BA-1200"<br>120 PRINT "\*\* ELECTRONIC PRINT "\*\* ELECTRONIC TYPEWRITER<br>\*\*": :" VERSION 1.0" VERSION  $1.0$ " 130 PRINT "  $140 \cdot PRINT : \t{i : i : i}$ 150 PRINT "YOU MAY BEGIN TYPING NOW:"

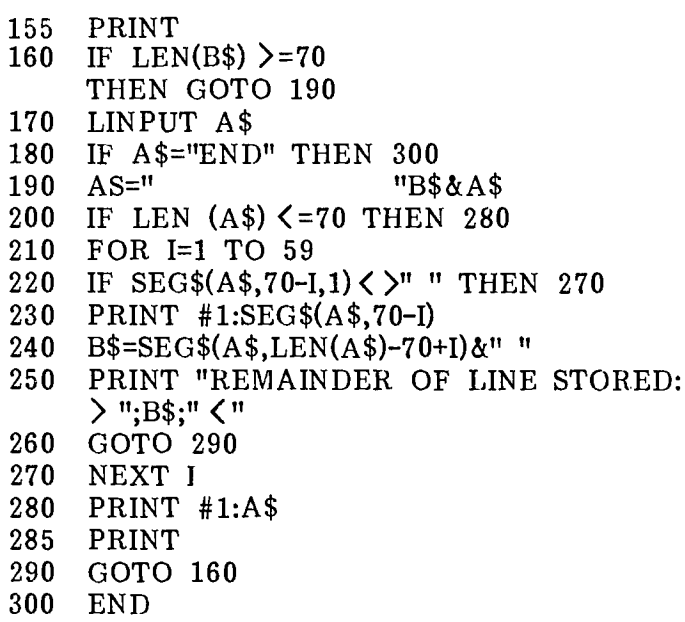

#### WANT ADS

LOGO LOGO LOGO List Price \$129.95 will sell for \$69.00. Lloyd Maple - 979-6677.

Would you like a hardcopy of your programs? <sup>I</sup> will list out the program on my printer for \$1.00 each. If it is a library program just give me a call and I can bring them to the meeting for you. If it is your own program just bring a tape. Lloyd Maple - 979-6677.

Computer printed address labels (1"x3") @.3 cents each. Raine De Pue - 420-2487.

Hard copy listing of your tape programs \$1.00 each. Raine De Pue - 420-2487.

TIC TALK is published monthly by the Colorado 99/4 Users' Group. The newsletter is intended to keep the membership informed regarding the activities of the Users' Group and to provide information regarding the  $\overline{TI}$  99/4(A). We welcome all members to contribute an article for publication. All articles submitted must be typed and double spaced. Our address is Colorado 99/4 Users' Group, P.O. Box 3400, Littleton, CO 80161.